## **Initial Setup Guide**

# **Oracle Banking Branch**

Release 14.5.3.0.0

#### **Part Number F49972-01**

November 2021

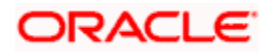

# **Table of Contents**

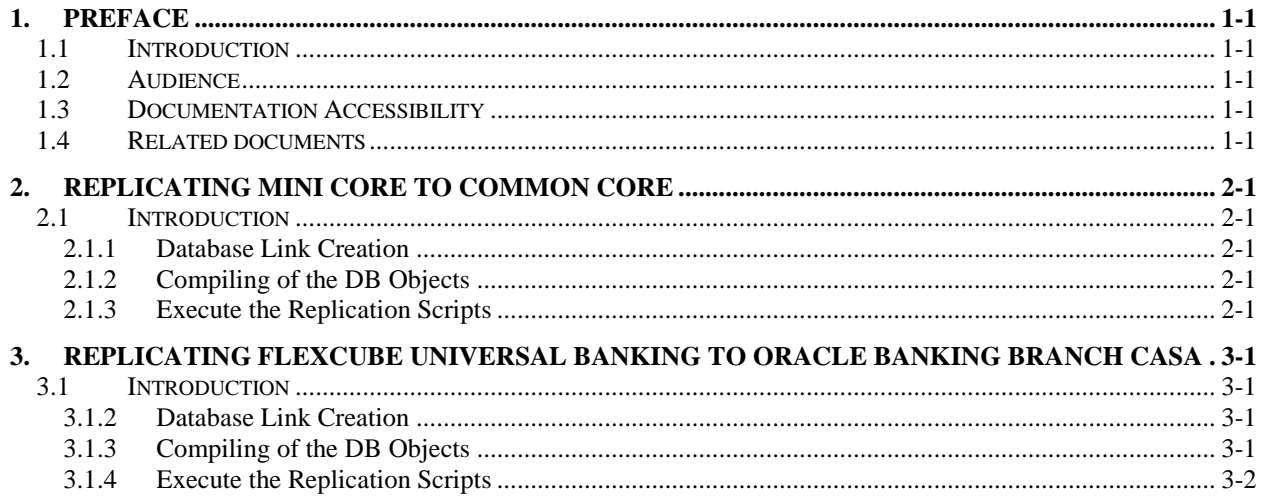

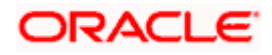

## **1. Preface**

## <span id="page-2-1"></span><span id="page-2-0"></span>**1.1 Introduction**

This guide helps you to perform the Initial Setup for the Oracle Banking Branch application. The procedures given in this document has to be completed for the Oracle Banking Branch application to run.

## <span id="page-2-2"></span>**1.2 Audience**

This document is intended for WebLogic admin or ops-web team who are responsible for installing the banking products of Oracle Financial Services Software Limited.

## <span id="page-2-3"></span>**1.3 Documentation Accessibility**

For information about Oracle's commitment to accessibility, visit the Oracle Accessibility Program website at [http://www.oracle.com/us/corporate/accessibility/index.html.](http://www.oracle.com/us/corporate/accessibility/index.html)

## <span id="page-2-4"></span>**1.4 Related documents**

For more information, refer to the following documents:

- Installation Guide
- Common Core Services Installation Guide

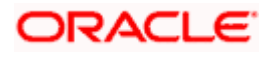

## **2. Replicating Mini Core to Common Core**

### <span id="page-3-1"></span><span id="page-3-0"></span>**2.1 Introduction**

This section provides the approach to replicate Core data of FLEXCUBE Universal Banking to Oracle Banking Micro services Architecture application Common Core.

The list of files required for the replication is available in the OSDC are:

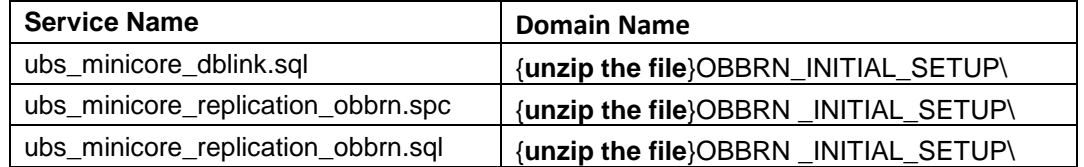

#### <span id="page-3-2"></span>**2.1.1 Database Link Creation**

A database link is required to be created from the Common Core Schema to the FLEXCUBE Universal Banking Schema.

Refer to Common Core Services Installation Guide for more details on the Common Core schema of the Oracle Banking Branch Application.

Sample script: ubs\_minicore\_dblink.sql

Sample DB Link name: UBS144\_MINICORE

DB Link name used in package: UBS144

Once the database link is created, execute a simple query:

SQL > Select sysdate from dual@dblinkname;

The value of MAINTENANCE\_COUNTRY will be prompted while executing the script. User need to specify the details to execute the script:

For example, MAINTENANCE\_COUNTRY = GB.

#### <span id="page-3-3"></span>**2.1.2 Compiling of the DB Objects**

Compile ubs\_minicore\_replication\_obbrn.spc and ubs\_minicore\_replication\_obbrn.sql in the common core schema of Oracle Banking Branch Application.

#### <span id="page-3-4"></span>**2.1.3 Execute the Replication Scripts**

Make sure that the Common Core services are installed first. This will ensure the required common core entities are created in the Oracle Banking Branch Application. Refer to the Common Core Services Installation Guide.

Execute the following commands in SQLPLUS or any other sql client connecting to the common core schema. The script populates the common core tables from the host FLEXCUBE Universal Banking. In case if the data already exists in the common core tables, it updates.

exec ubs\_minicore\_replication.replicate\_minicoreaccount; exec ubs\_minicore\_replication.replicate\_minicorebank; exec ubs\_minicore\_replication.replicate\_minicorebranch; exec ubs\_minicore\_replication.replicate\_minicoreccydefn; exec ubs\_minicore\_replication.replicate\_minicoreccyholidays; exec ubs\_minicore\_replication.replicate\_minicorecountry; exec ubs\_minicore\_replication.replicate\_minicorecustomer; exec ubs\_minicore\_replication.replicate\_minihostcodes; exec ubs\_minicore\_replication.replicate\_ccyratemaster;

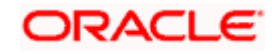

exec ubs\_minicore\_replication.replicate\_miniglcode; exec ubs\_minicore\_replication.replicate\_ccypairdef; exec ubs\_minicore\_replication.replicate\_minitrncode; exec ubs\_minicore\_replication.replicate\_ccyratetype; exec ubs\_minicore\_replication.replicate\_bicdirectory;

**NOTE**: Automation of these scripts execution and running periodically is out of scope of this guide.

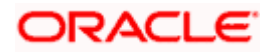

## <span id="page-5-0"></span>**3. Replicating FLEXCUBE Universal Banking to Oracle Banking Branch CASA**

## <span id="page-5-1"></span>**3.1 Introduction**

This section provides the approach to replicate Core data of the FLEXCUBE Universal Banking to Oracle Banking Branch application CASA.

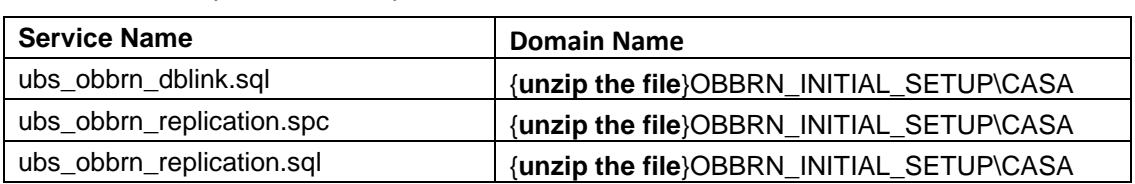

The list of files required for the replication is available in the OSDC are:

#### <span id="page-5-2"></span>**3.1.2 Database Link Creation**

A database link is required to be created from the CSRCASA schema of Oracle Banking Branch to the FLEXCUBE Universal Banking Schema. For more details on the CSRCASA schema of Oracle Banking Branch, refer to Oracle Banking Branch Installation Guide. The sample script and DB link name are provided below:

Sample script: ubs\_obbrn\_dblink.sql

Sample DB Link name: UBS\_OBBRN

User need to specify the following parameter details to execute the script:

user\_name:

password:

tnsentryname:

Once the database link is created, execute a simple query:

SQL > Select sysdate from dual@dblinkname;

#### <span id="page-5-3"></span>**3.1.3 Compiling of the DB Objects**

Compile ubs\_obbrn\_replication.spc and ubs\_obbrn\_replication.sql in the CSRCASA schema of Oracle Banking Branch application.

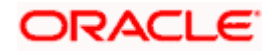

#### <span id="page-6-0"></span>**3.1.4 Execute the Replication Scripts**

Make sure that the Oracle Banking Branch services are installed. This will ensure the required CASA entities are created in the Oracle Banking Branch Application. For more information, refer to Oracle Banking Branch Installation Guide.

Execute the following commands in SQLPLUS or any other SQL client connecting to the CSRCASA schema. The script populates the CASA tables from the host FLEXCUBE Universal Banking. If the data already exists in the CASA tables, it will update automatically.

exec ubs\_obbrn\_replication.replicate\_obbrnMinorage; exec ubs\_obbrn\_replication.replicate\_obbrnHoldcode; exec ubs\_obbrn\_replication.replicate\_obbrnStaticType; exec ubs\_obbrn\_replication.replicate\_obbrnCardProduct; exec ubs\_obbrn\_replication.replicate\_obbrnCardStatus;

**NOTE**: Automation of these scripts execution and running periodically is out of scope of this guide.

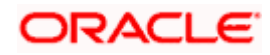

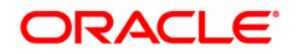

#### **Initial Setup Guide**

Oracle Financial Services Software Limited Oracle Park Off Western Express Highway Goregaon (East) Mumbai, Maharashtra 400 063 India Worldwide Inquiries: Phone: +91 22 6718 3000 Fax: +91 22 6718 3001 <https://www.oracle.com/industries/financial-services/index.html>

Copyright © 2021, Oracle and/or its affiliates. All rights reserved.

Oracle and Java are registered trademarks of Oracle and/or its affiliates. Other names may be trademarks of their respective owners.

U.S. GOVERNMENT END USERS: Oracle programs, including any operating system, integrated software, any programs installed on the hardware, and/or documentation, delivered to U.S. Government end users are "commercial computer software" pursuant to the applicable Federal Acquisition Regulation and agencyspecific supplemental regulations. As such, use, duplication, disclosure, modification, and adaptation of the programs, including any operating system, integrated software, any programs installed on the hardware, and/or documentation, shall be subject to license terms and license restrictions applicable to the programs. No other rights are granted to the U.S. Government.

This software or hardware is developed for general use in a variety of information management applications. It is not developed or intended for use in any inherently dangerous applications, including applications that may create a risk of personal injury. If you use this software or hardware in dangerous applications, then you shall be responsible to take all appropriate failsafe, backup, redundancy, and other measures to ensure its safe use. Oracle Corporation and its affiliates disclaim any liability for any damages caused by use of this software or hardware in dangerous applications.

This software and related documentation are provided under a license agreement containing restrictions on use and disclosure and are protected by intellectual property laws. Except as expressly permitted in your license agreement or allowed by law, you may not use, copy, reproduce, translate, broadcast, modify, license, transmit, distribute, exhibit, perform, publish or display any part, in any form, or by any means. Reverse engineering, disassembly, or decompilation of this software, unless required by law for interoperability, is prohibited.

The information contained herein is subject to change without notice and is not warranted to be error-free. If you find any errors, please report them to us in writing.

This software or hardware and documentation may provide access to or information on content, products and services from third parties. Oracle Corporation and its affiliates are not responsible for and expressly disclaim all warranties of any kind with respect to third-party content, products, and services. Oracle Corporation and its affiliates will not be responsible for any loss, costs, or damages incurred due to your access to or use of third-party content, products, or services.